## How To File A Disability Appeal Online

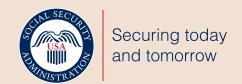

## **Before You Begin**

## **Gather personal information:**

Name, Social Security number, address, phone number, and date of denial decision.

## **Gather medical information:**

- · Name, address and phone number of someone who knows about the claimant's medical condition(s).
- Name, address, phone number of all health care providers including visit dates, treatments and tests since medical evidence was last provided.
- · Claimant's medications (prescription or over-the-counter), reason for taking them, side effects, and name of medical provider(s) who recommended or prescribed them.

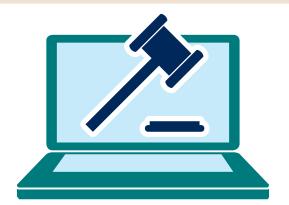

Start a New Appeal

Go to SSA.gov/apply/appeal-decision-we-made and select the appropriate appeal level for your claim. Then select "Start disability request."

Complete the identification, medical, and activities/training sections. Then review summary and make any necessary changes.

Reentry Number: 83327726

You will be assigned a reentry number that will allow you to stop and start the application prior to submission. **Print the reentry** number or have it emailed. You cannot re-enter the appeal without this number.

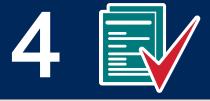

Claimant should electronically sign the **Medical Release** form. Attach supporting documents and Submit Appeal.

To check the status of your appeal, create or log in to your personal my Social Security account at ssa.gov/myaccount.

See what else you can do online!

SSA.gov

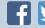

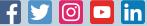

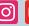

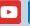